## **Descarga la aplicación**

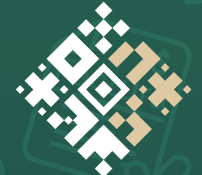

**FACTURA<br>SATMÓVIL** 

## **¡Realiza tus facturas como persona física o moral!**

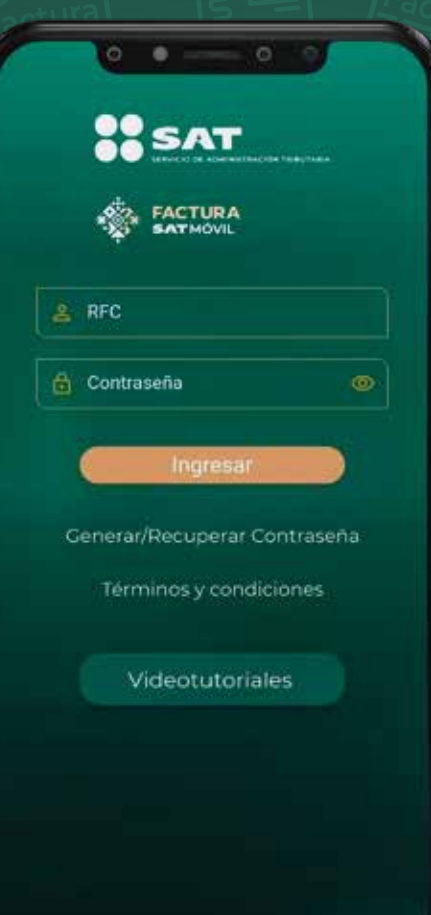

Emite facturas

Consulta tus facturas emitidas y recibidas

Comparte tu información fiscal con el código QR

Consulta clientes frecuentes y personaliza plantillas

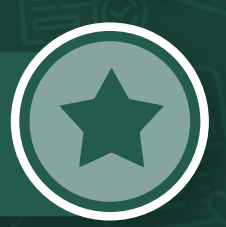

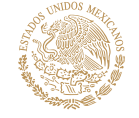

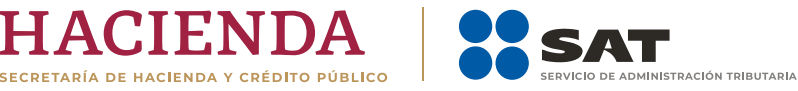

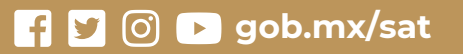

## **Descarga la aplicación**

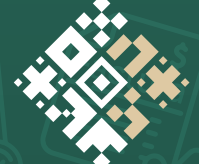

**FACTURA<br>SATMÓVIL** 

## **Genera tus facturas como persona física o moral**

**Descarga la app desde 1 Google Play o App Store** 

**Copia los archivos de tu Certificado de Sello Digital 2 a tu dispositivo móvil**

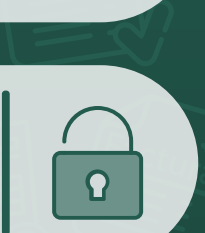

**Consulta tus facturas emitidas y recibidas**

**Configura tus datos y catálogos de clientes y productos**

**3**

**Emite tu factura 4 de ingresos**

**Personaliza y guarda 5 tus plantillas**

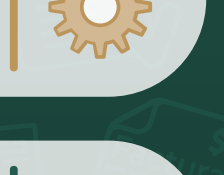

**gob.mx/sat** 

**Genera tu QR para que emitan tus facturas fácilmente**

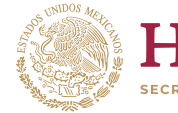

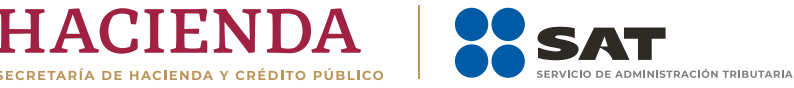